# **Troubleshooting Agent Issues**

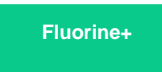

If you have issues installing or configuring the Agent, see the [Installation/Configuration troubleshooting page](https://docs.perspectium.com/display/fluorineplus/Troubleshooting+Agent+Installation+and+Configuration+Errors) for help troubleshooting. Below are some common issues you may come across while running the DataSync Agent and subscribing to records. Contact [support@perspectium.com](mailto:support@perspectium.com) if your issue is not listed below or you have any other questions.

Do one of the following:

- If you are expecting multibyte characters from ServiceNow it is recommended to turn on multibyte encryption within the Perspectium Properties page.
- If you are running a MySQL agent it is recommended to place characterEncoding=UTF-8 within the database\_parms tag.
- <sup>.</sup> If you are running a SQL Server agent on Windows then you must be using at least Agent V3.11.0 and include SendStringParametersAsUnic ode=false within the Database Parms tag.

### The format is:

```
<!-- MySQL multibyte decryption -->
<database_parms>characterEncoding=UTF-8</database_parms>
<!-- SQL Server multibyte decryption (Windows) -->
<!-- Note: Requires Agent V3.11.0 or greater -->
<database_parms>SendStringParametersAsUnicode=false</database_parms>
```
You can alter the default **<connection\_request\_timeout>** by setting it to 120000. This should give your connection plenty more room to handle all the IO of large transaction. You would place it within your **agent.xml** like so:

```
<config>
    <agent>
        <subscribe>
             <task>
                 <task_name>timeout_example</task_name>
                 <message_connection connection_request_timeout="120000" user="XXX" password="XXX" >your_url<
/message_connection>
 ...
            <task>
        <subscribe>
    </agent>
</config>
```
This should be placed on the **<message\_connection>** within the task level of the desired connection. This attribute will only be set for the specified <message\_connection>, so if you have separate connections for monitoring or replicating data they will use the default unless specified.

Another option is if you have firewall access to both your https and AMQPS connections [\(https://your\\_instance.perspectium.net](https://your_instance.perspectium.net) & [amqps://your\\_instan](amqps://your_instance-amqp.perspectium.net) [ce-amqp.perspectium.net](amqps://your_instance-amqp.perspectium.net)) you can try either

- Setting your **<max\_reads\_per\_connect>** to 1 and use the HTTPS connection
- Setting your **<max\_reads\_per\_connect>** to 4000 and use the AMQPS connection

You can add a **loginTimeout** database parameter to the **agent.xml** configuration file to control the DB connection timeout.

In your **agent.xml**, under each **<task>** entry, add **<database\_parms>**loginTimeout=NN**</database\_parms>** where **nn** is in seconds.

#### For example:

<database\_parms>loginTimeout=30</database\_parms>

If you already have **<database\_parms>** configured, then append the **loginTimeout** parameter using:

<database\_parms>integratedSecurity=true;loginTimeout=30</database\_parms>

Open the **wrapper.conf** file located in the Agent's **conf** folder and change the following configuration:

#wrapper.java.maxmemory=64

Removing the "#" and putting a numeric value higher than 64. This numeric value is a size in MB for the Java memory heap space the agent can use. Generally, you would base this value on the memory available on the server where the Agent is running. For example, if the server has 1GB of memory, you can set it to be 512MB here:

wrapper.java.maxmemory=512

The reason the you're receiving this error is due to Oracle's parameters for **SHARED\_POOL\_SIZE**. Note that when **SGA\_TARGET** is set and the parameter is not specified, then the default is **0** (internally determined by the Oracle Database), but if the parameter is specified, then your specified value indicates a minimum value for the memory pool.

In the case where a value was set for **SGA\_TARGET**, that would be the value you would need to update rather than the **SHARED\_POOL\_SIZE** since by setting **SGA\_TARGET**, you are using automatic SGA management. Hence, there is no need to manually set the value of **SHARED\_POOL\_SIZE** be cause Oracle will internally transfer memory between the SGA components.

In the case where you are more concerned with setting a larger value for **SGA\_TARGET**, you can also make a larger value for **SHARED\_POOL\_SIZE** but the value must be smaller than **SGA\_TARGET** to avoid encountering the following issue:

SGA\_TARGET = 1GB SHARED POOL SIZE = no value

You will encounter an issue when the value of **SHARED\_POOL\_SIZE** exceeds the value of **SGA\_TARGET**.

It is recommended to set the **SGA\_TARGET** value at a minimum of 5GB. Therefore, if the **SHARED\_POOL\_SIZE** value is at 1GB, the **SGA\_TARGET** will still have at least 4GB for allocation of other memory components that are concurrently stored in **SGA\_TARGET**.

**NOTE:** Be sure to restart the Oracle Database after making the described value changes. For additional information, refer to [SHARED\\_POOL\\_SIZE](https://docs.oracle.com/cd/B28359_01/server.111/b28320/initparams226.htm#REFRN10202) or [SGA\\_TARGET.](https://docs.oracle.com/cd/B28359_01/server.111/b28320/initparams222.htm#REFRN10256)

# **Can't find what you're looking for?**

See [the FAQ](https://docs.perspectium.com/display/fluorineplus/FAQ) or browse the [Perspectium Community Forum](https://www.perspectium.com/community/).

### **Similar topics**

- [Get started with the DataSync for ServiceNow Agent](https://docs.perspectium.com/display/fluorineplus/Get+started+with+the+DataSync+for+ServiceNow+Agent)
- [Start/stop the DataSync for ServiceNow Agent](https://docs.perspectium.com/pages/viewpage.action?pageId=12124276)
- [Monitoring DataSync Agent logs](https://docs.perspectium.com/display/fluorineplus/Monitoring+DataSync+Agent+logs)
- [Set up DataSync Agent to share to PostgreSQL](https://docs.perspectium.com/display/fluorineplus/Set+up+DataSync+Agent+to+share+to+PostgreSQL)
- [Set up DataSync Agent to share to HP Vertica](https://docs.perspectium.com/display/fluorineplus/Set+up+DataSync+Agent+to+share+to+HP+Vertica)

## **Contact Perspectium Support**

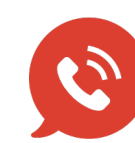

**US: [1 888 620 8880](tel:18886208880) UK: [44 208 068 5953](tel:442080685953)**

**[support@perspectium.com](mailto:support@perspectium.com)**